Cloudera Runtime 7.2.18

# **Configuring YARN Log Aggregation**

**Date published: 2020-07-28 Date modified: 2024-03-11**

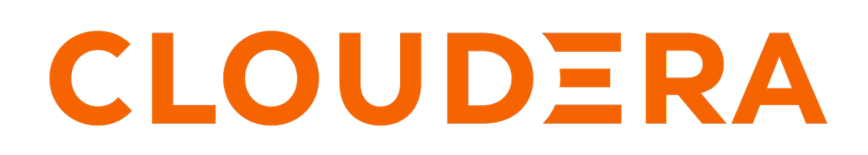

**<https://docs.cloudera.com/>**

# **Legal Notice**

© Cloudera Inc. 2024. All rights reserved.

The documentation is and contains Cloudera proprietary information protected by copyright and other intellectual property rights. No license under copyright or any other intellectual property right is granted herein.

Unless otherwise noted, scripts and sample code are licensed under the Apache License, Version 2.0.

Copyright information for Cloudera software may be found within the documentation accompanying each component in a particular release.

Cloudera software includes software from various open source or other third party projects, and may be released under the Apache Software License 2.0 ("ASLv2"), the Affero General Public License version 3 (AGPLv3), or other license terms. Other software included may be released under the terms of alternative open source licenses. Please review the license and notice files accompanying the software for additional licensing information.

Please visit the Cloudera software product page for more information on Cloudera software. For more information on Cloudera support services, please visit either the Support or Sales page. Feel free to contact us directly to discuss your specific needs.

Cloudera reserves the right to change any products at any time, and without notice. Cloudera assumes no responsibility nor liability arising from the use of products, except as expressly agreed to in writing by Cloudera.

Cloudera, Cloudera Altus, HUE, Impala, Cloudera Impala, and other Cloudera marks are registered or unregistered trademarks in the United States and other countries. All other trademarks are the property of their respective owners.

Disclaimer: EXCEPT AS EXPRESSLY PROVIDED IN A WRITTEN AGREEMENT WITH CLOUDERA, CLOUDERA DOES NOT MAKE NOR GIVE ANY REPRESENTATION, WARRANTY, NOR COVENANT OF ANY KIND, WHETHER EXPRESS OR IMPLIED, IN CONNECTION WITH CLOUDERA TECHNOLOGY OR RELATED SUPPORT PROVIDED IN CONNECTION THEREWITH. CLOUDERA DOES NOT WARRANT THAT CLOUDERA PRODUCTS NOR SOFTWARE WILL OPERATE UNINTERRUPTED NOR THAT IT WILL BE FREE FROM DEFECTS NOR ERRORS, THAT IT WILL PROTECT YOUR DATA FROM LOSS, CORRUPTION NOR UNAVAILABILITY, NOR THAT IT WILL MEET ALL OF CUSTOMER'S BUSINESS REQUIREMENTS. WITHOUT LIMITING THE FOREGOING, AND TO THE MAXIMUM EXTENT PERMITTED BY APPLICABLE LAW, CLOUDERA EXPRESSLY DISCLAIMS ANY AND ALL IMPLIED WARRANTIES, INCLUDING, BUT NOT LIMITED TO IMPLIED WARRANTIES OF MERCHANTABILITY, QUALITY, NON-INFRINGEMENT, TITLE, AND FITNESS FOR A PARTICULAR PURPOSE AND ANY REPRESENTATION, WARRANTY, OR COVENANT BASED ON COURSE OF DEALING OR USAGE IN TRADE.

# **Contents**

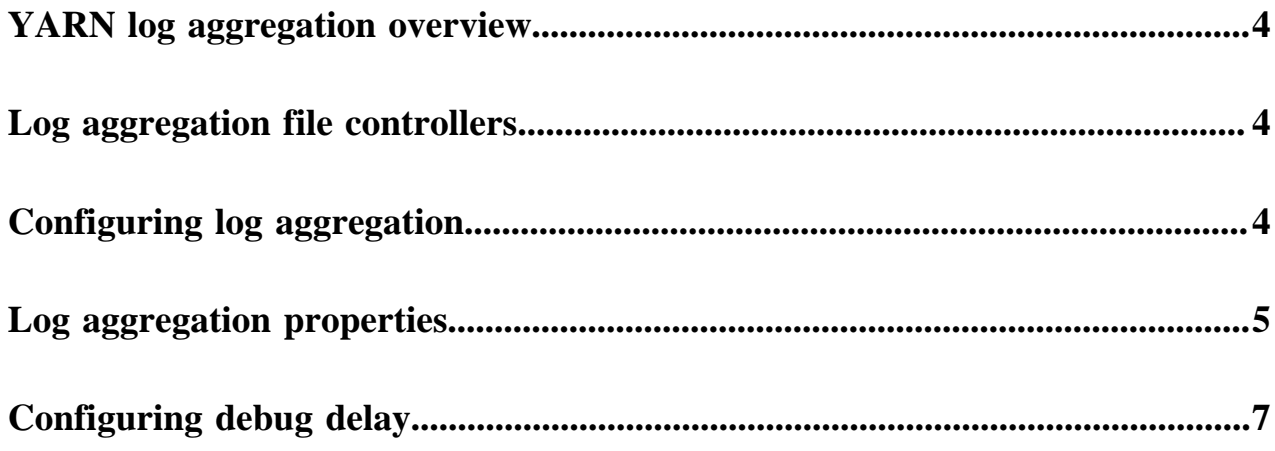

# <span id="page-3-0"></span>**YARN log aggregation overview**

The YARN Log Aggregation feature enables you to move local log files of any application onto HDFS or a cloudbased storage depending on your cluster configuration.

Application logs has great significance: meaningful information can be extracted from them, can be used to debug issues or can be kept for historical analysis. YARN can move local logs securely onto HDFS or a cloud-based storage, such as AWS. This allows the logs to be stored for a much longer time than they could be on a local disk, allows faster search for a particular log file and optionally can handle compression.

### <span id="page-3-1"></span>**Log aggregation file controllers**

By default, log aggregation supports two file controllers, TFile and IFile. You can also add your own custom file controller.

By default IFile is used to write the aggregated logs.

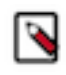

**Note:** TFile and IFile are commonly referred as file formats. However, they do not only define the format of the file, but also how the log aggregation is managed. Therefore referring to them as file controllers specifies them more clearly.

### **TFile**

TFile is the legacy file controller in YARN. It is reliable and well tested. Its buffer and chunk sizes are configurable.

TFile provides the following features:

- Block compression
- Named metadata blocks
- Sorted or unsorted keys
- Seek by key or by file offset

### **IFile**

IFile is a newer file controller than TFile. It also uses TFile internally so it provides the same features as TFile.

In an IFile the files are indexed so it is faster to search in the aggregated log file than in a regular TFile. It uses checksums and temporary files which help to prevent failures. Its buffer sizes and rollover file size are configurable on top of the configuration options of TFile.

# <span id="page-3-2"></span>**Configuring log aggregation**

Log aggregation is enabled by default. You can configure it using Cloudera Manager.

### **Procedure**

- **1.** In Cloudera Manager, select the YARN service.
- **2.** Click the Configuration tab.
- **3.** Select the Log Aggregation filter under Category. Every log aggregation related property is displayed.
- **4.** Find the Enable Log Aggregation property and ensure that it is selected, meaning that log aggregation is enabled.

**5.** Configure the log aggregation properties as applicable.

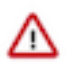

### **Important:**

The remote-app-log-dir and remote-app-log-dir-suffix configuration properties are not backward compatible. If you change their value later, the logs of applications that are already finished cannot be read.

**6.** Click Save Changes.

#### **Related Information**

[Log aggregation properties](#page-4-0)

### <span id="page-4-0"></span>**Log aggregation properties**

You can configure YARN log aggregation for your cluster by specifying values of specific properties depending on your requirements.

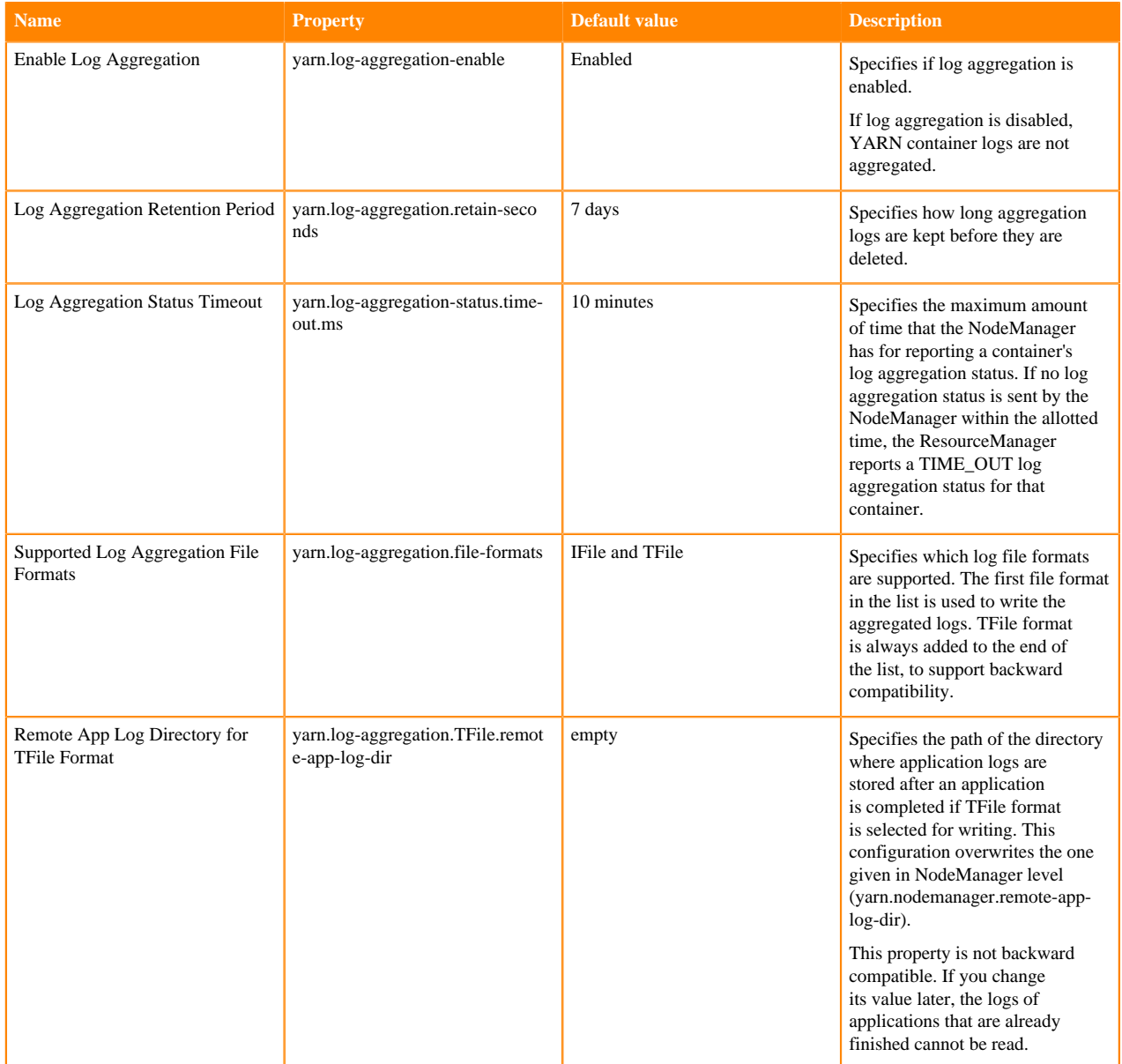

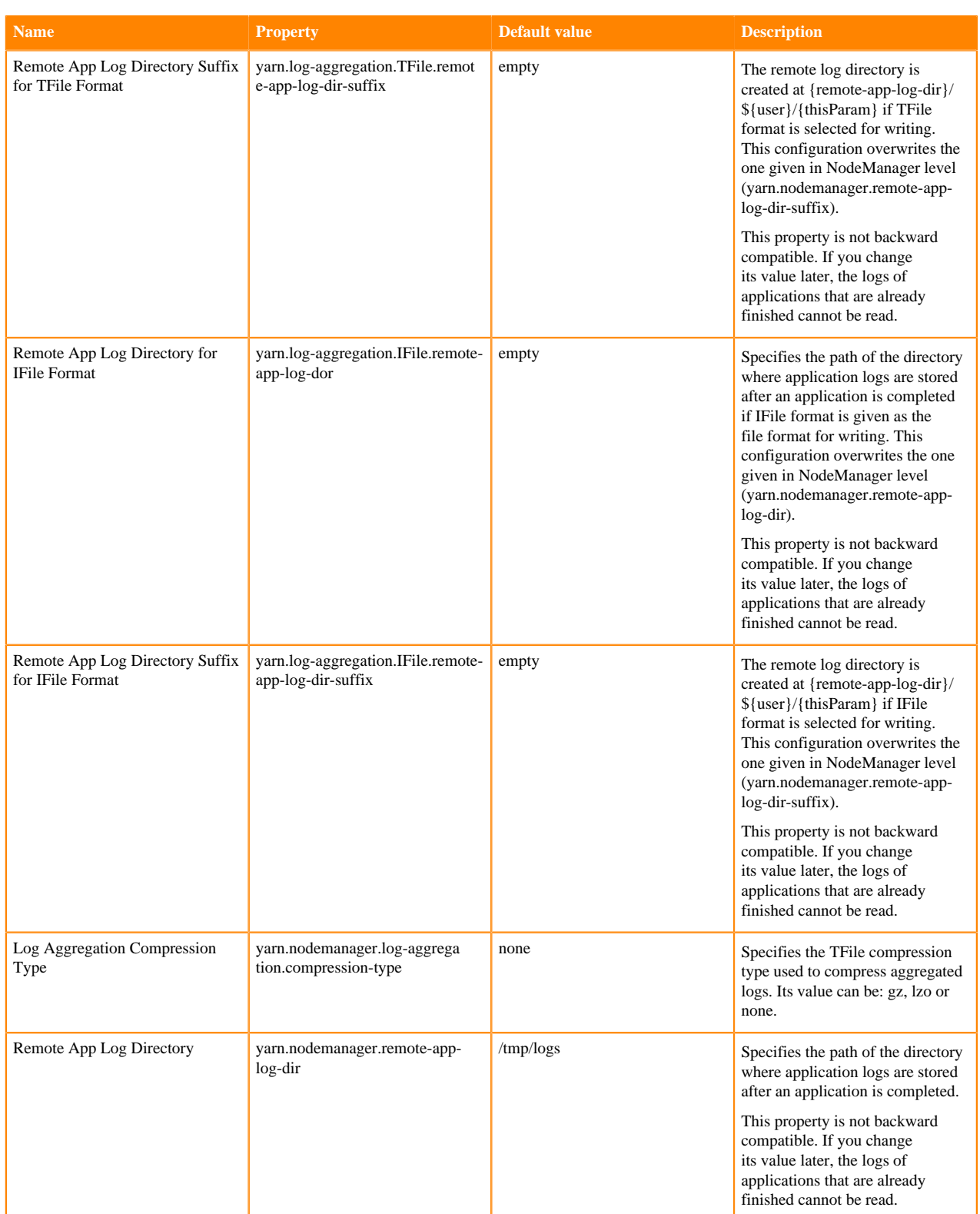

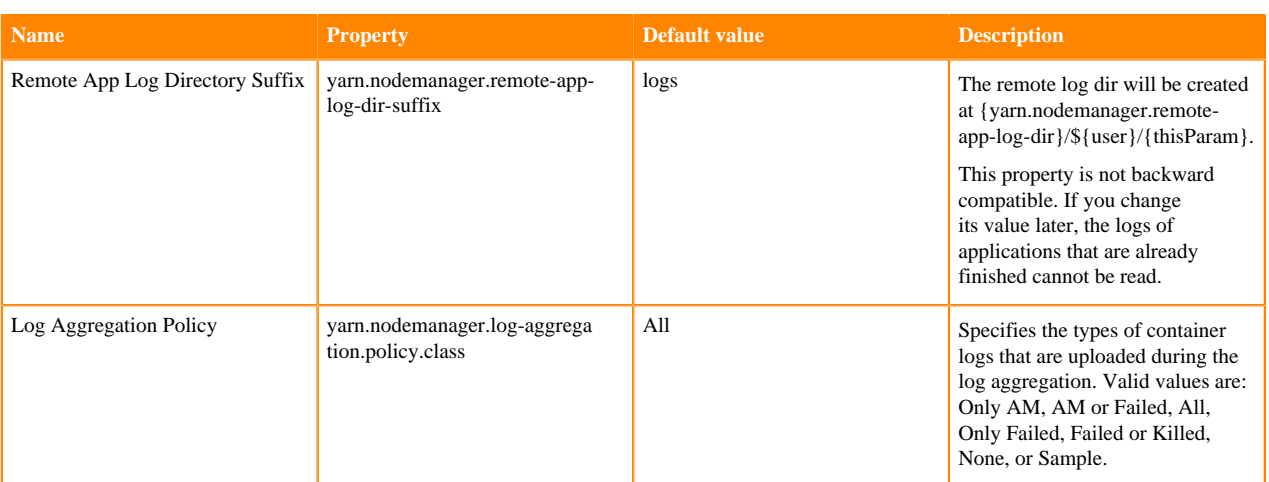

#### **Related Information**

[Configuring log aggregation](#page-3-2)

# <span id="page-6-0"></span>**Configuring debug delay**

You can keep the application's localized files and log directory on the local disk for a predefined time before the NodeManager deletes them.

#### **About this task**

This feature can be useful for example when there is a problem with the log aggregation feature or if you want to diagnose YARN application issues.

### **Procedure**

- **1.** In Cloudera Manager, select the YARN service.
- **2.** Click the Configuration tab.
- **3.** Search for deletion delay.
- **4.** Find the Localized Dir Deletion Delay property.
- **5.** Define the delay time in seconds.

If you want to diagnose YARN application issues, set this property to a large value, for example to 600 seconds, to permit examination of these directories.

**6.** Click Save Changes.